## Comment déposer ma demande de subvention au titre du fonds interministériel de prévention de la délinquance ?

Dès l'appel à projet du FIPD, vous déposerez vos dossiers de demande de subvention en ligne. Cette explication détaillée de la démarche vous guidera afin de simplifier votre démarche.

Si vous éprouvez une difficulté dans l'enregistrement de votre dossier vous pouvez nous joindre par mel sur la boîte pref-fipd@yvelines.gouv.fr ou par téléphone au 01 39 49 74 91.

Vous avez reçu par mel l'appel à projet du FIPD et le lien vers le site de dépôt de dossier.

1-Clic sur le lien envoyé par mel

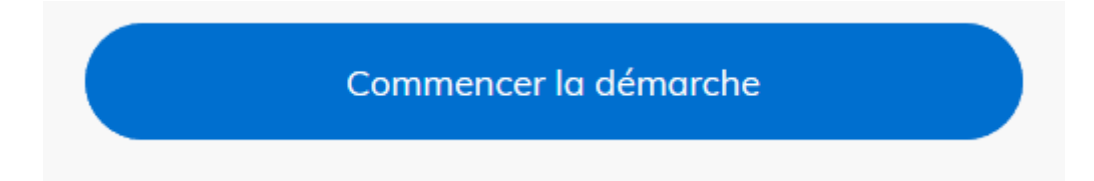

# **Identifier votre** établissement

Merci de remplir le numéro de SIRET de votre entreprise, administration ou association pour commencer la démarche.

Numéro SIRET à 14 chiffres

Pour trouver votre numéro SIRET, utilisez entreprise.data.gouv.fr ou renseignez-vous auprès de votre service comptable.

Valider

## Informations sur l'établissement

Nous avons récupéré auprès de l'INSEE et d'Infoareffe les informations suivantes concernant votre établissement.

Ces informations seront jointes à votre dossier.

- $\bullet$  Siret: 33189185300029
- Libellé NAF : Autres organisations fonctionnant par adhésion volontaire
- Code NAF: 9499Z

• Adresse : ACVL ASSO AMEL COND VIE LA NOE BP 74 AV CHARLES DE GAULLE 78570 CHANTELOUP-LES-VIGNES FRANCE Nous allons également récupérer la forme juridique, la date de création, les effectifs, le numéro TVA intracommunautaire, le capital social de votre organisation. Pour les associations, nous récupérerons également l'objet, la date de création, de déclaration et de publication.

Les exercices comptables des trois dernières années pourront être joints à votre dossier.

Autres informations sur l'organisme sur « entreprise data gouv fr »

Utiliser un autre numéro SIRET

Continuer avec ces informations

Grâ ce à votre numéro de SIRET ou de RNA les informations connues ou déjà enregistrées seront automatiquement pré-remplies.

Si les informations sont exactes vous pouvez cliquer sur Continuer avec ces informations.

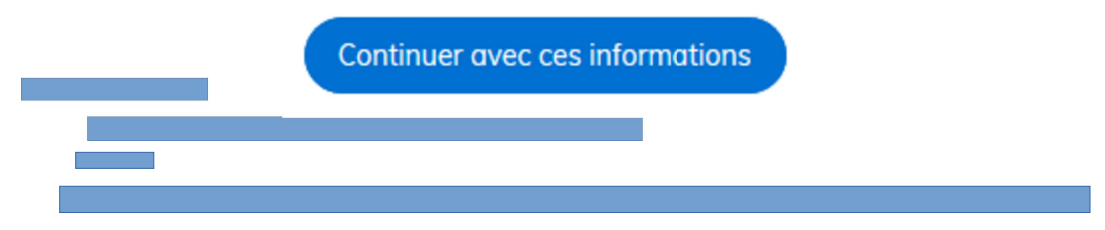

Les champs suivis d'un astérisque (\*) sont obligatoires.

Pour enregistrer votre dossier et le reprendre plus tard, cliquez sur le bouton « Enregistrer le brouillon » en bas à gauche du formulaire.

Je vous remercie de bien vouloir remplir tous les champs marqués d'un astérisque. Si un champ obligatoire est vide un message sera notifié en haut sur fond rouge signalant l'absence de données.

Afin de finaliser votre demande, des pièces jointes doivent être associées au dossier.

#### **Budget de l'association** loignez le budget prévisionnel de votre association Récupérer le formulaire vierge pour mon dossier : http://www.yvelines.gouv.fr/Actualites/Lancement-des-appels-a-projets-2020-au-titre-du-**FIPD** Parcourir... Aucun fichier sélectionné.

Vous pouvez parcourir dans vos dossiers afin de sélectionner les pièces demandées. Le fichier une fois sélectionné sera téléchargé et associé au dossier.

Budget prévisionnel de l'action \* loignez le budget prévisionnel de l'action Récupérer le formulaire vierge pour mon dossier : http://www.yvelines.gouy.fr/Actuglites/Lancement-des-gopels-g-projets-2020-gu-titre-du-**FIPD**  $\mathbb{\theta}$ supprimer (remplacer)

Vous pouvez supprimer ou remplacer la pièce jointe en cas d'erreur.

Le champ Adresse postale du siège social doit être rempli. Le champ Budget prévisionnel de l'action doit être rempli. Le champ Déclaration sur l'honneur doit être rempli. Le champ Votre relevé d'identité bancaire(RIB) doit être rempli.

L'absence des pièces jointes demandées bloque le dépôt du dossier. Un dossier incomplet ne peut pas être déposé.

### Le dépôt de votre dossier touche à sa fin. Si l'ensemble des éléments a pu être rempli vous pouvez le déposer. Un brouillon peut être enregistré pour vous permettre de récolter les données manquantes.

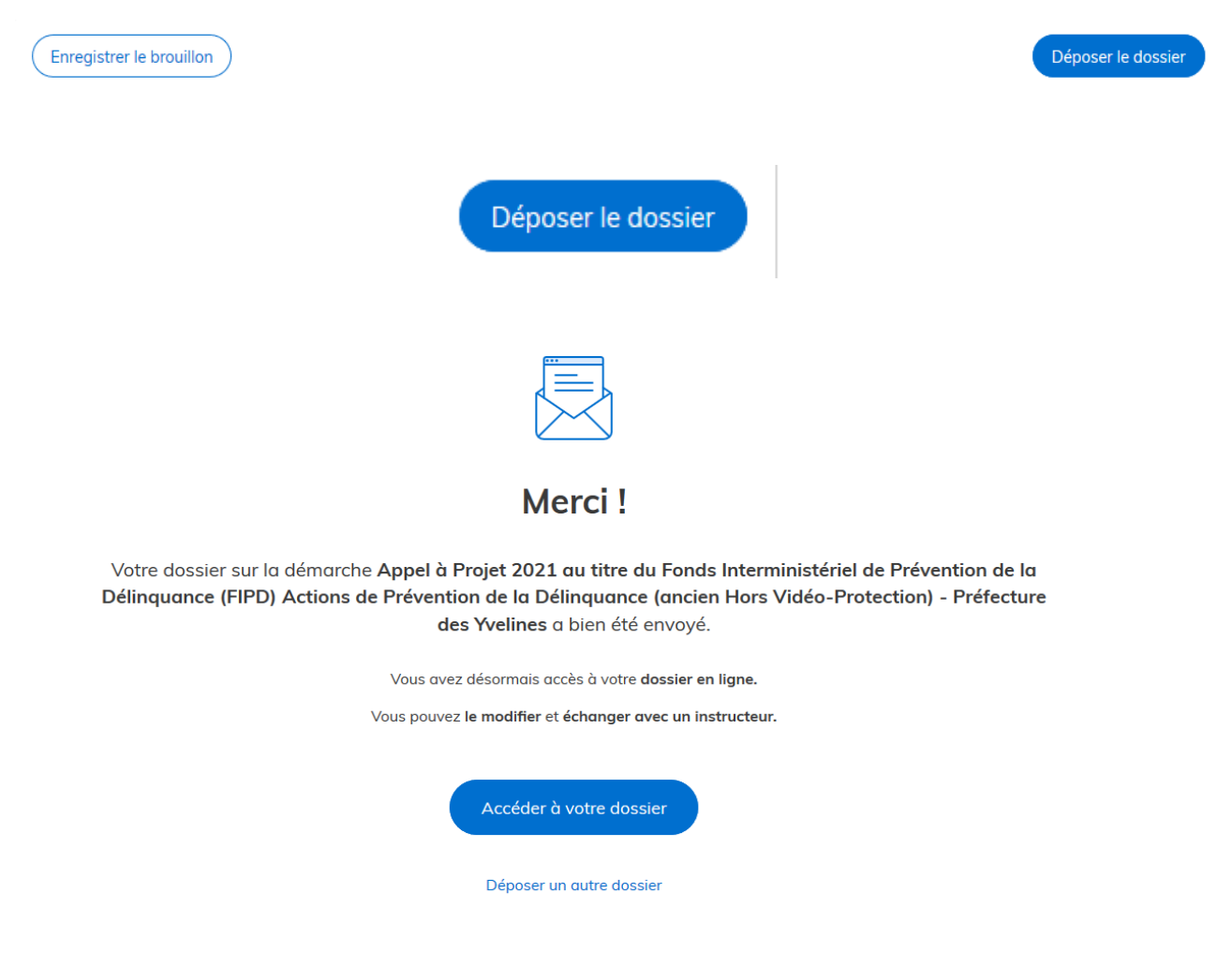

Ainsi s'achève votre enregistrement de demande de subvention au titre du FIPD. N'hésitez pas à nous soumettre votre avis sur cette procédure et les points positifs ou négatifs que vous aurez repérés.

Attention une fois déposé le dossier ne peut plus être modifié. Vous recevrez un accusé de réception sur le mel renseigné lors de la démarche.

Réception d'un accusé d'enregistrement, vous pouvez modifier le dossier grâce au lien dans le message. Attention à bien conserver ce mel.

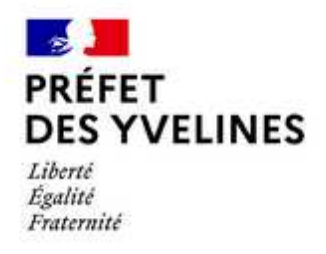

Bonjour,

Nous accusons réception de votre dossier de demande de subvention dans le cadre du fonds interministériel de prévention de la délinquance FIPD 2021.

L'équipe opérationnelle procède aux vérifications administratives et vous contactera via la messagerie de la plateforme en cas de besoin pour obtenir des précisions et vous accompagner dans votre démarche de projet.

Durant cette phase, vous pouvez à tout moment consulter et modifier le contenu de votre proposition ainsi qu'y apporter les compléments que vous jugeriez utiles via ce lien : https://www.demarches-simplifiees.fr/dossiers/2128720

Veuillez conserver les références de votre demande nº 2128720.

Pour effectuer une autre proposition d'action, veuillez déposer un autre dossier via cette plateforme.

Cordialement. Préfecture des Yvelines Cabinet du préfet Bureau de la Sécurité Intérieure Pôle prévention

Réception d'un accusé de réception du dossier complet. Vous ne pouvez plus modifier le dossier mais vous avez comme toujours la possibilité de nous joindre sur la boîte preffipd@yvelines.gouv.fr ou par téléphone au 01 39 49 74 91.

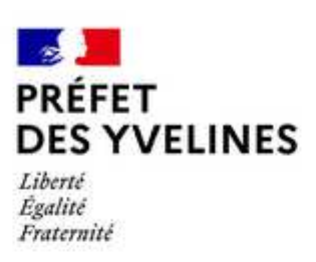

Bonjour,

Votre dossier n°2128720 est maintenant finalisé et complet. Il passe en phase d'évaluation par les services instructeurs.

Vous ne pouvez plus modifier votre demande mais il vous est toujours possible d'échanger avec l'équipe opérationnelle via la messagerie de la plateforme.

Néanmoins, vous pouvez toujours consulter votre dossier via ce lien : https://www.demarchessimplifiees.fr/dossiers/2128720.

Cordialement,

Le Bureau de la Sécurité Intérieure

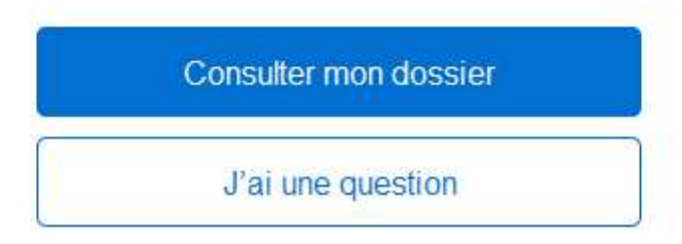